## **Ajouter un calendrier externe**

## **Dans la zone Calendriers, appuyer sur la roue crantée**

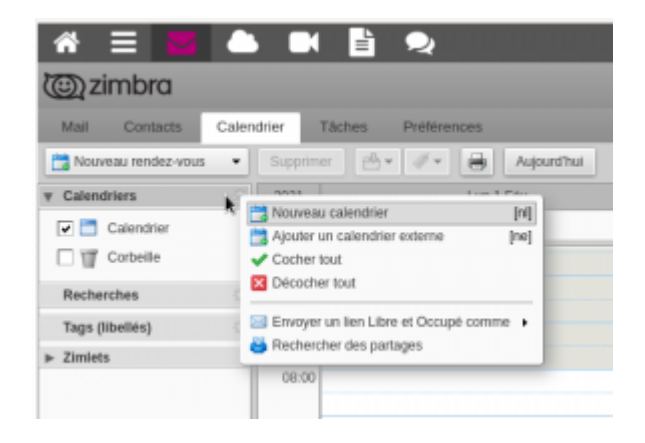

## **puis, Ajouter un calendrier externe**

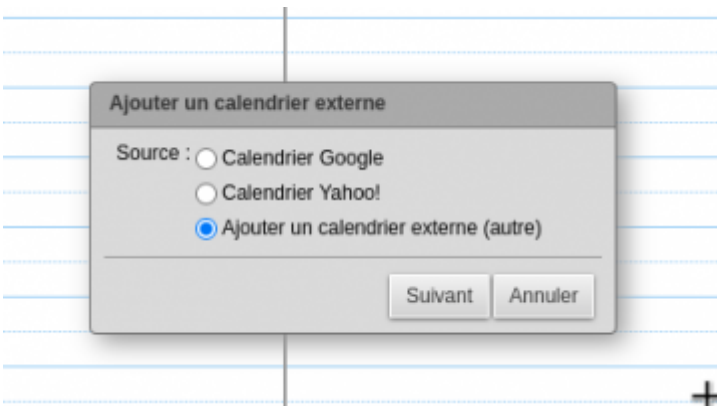

Choisir le type de calendrier ⇒ autre

Type abonnement iCAL

enfin, l'URL se terminant avec l'extension .ics

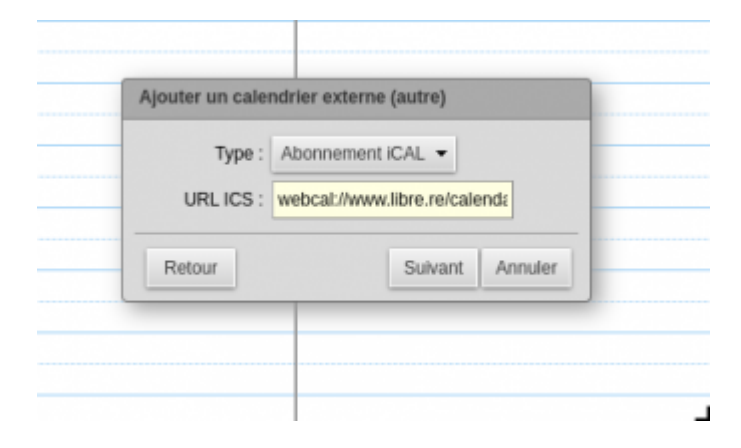

From: <https://doc.zourit.net/>- **Doc, doc Zourit ?**

Permanent link: **[https://doc.zourit.net/doku.php?id=outils:mail\\_cal:calendrier\\_externe&rev=1612589808](https://doc.zourit.net/doku.php?id=outils:mail_cal:calendrier_externe&rev=1612589808)**

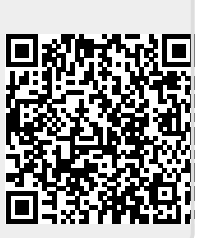

Last update: **2021/02/06 06:36**